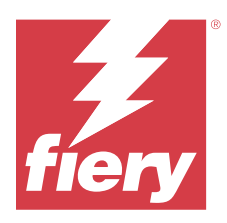

# Müşteri Sürüm Notları Fiery Color Profiler Suite, v5.6

Bu belgede bu sürüm hakkında önemli bilgiler bulunmaktadır. Yükleme işlemine devam etmeden önce tüm kullanıcılara bu bilgileri sağladığınızdan emin olun.

**Not:** "Color Profiler Suite" terimi bu belgede Fiery Color Profiler Suite'e karşılık gelir.

Halihazırda eski sürüm bir Color Profiler Suite varsa ve Yazılım Bakım ve Destek Anlaşmanız (SMSA) güncelse, Fiery Software Manager sizi bu yeni sürüm hakkında bilgilendirir ve yükseltme yapmanıza olanak sağlar. SMSA'nız güncel değilse bildirim alamazsınız ancak Fiery Software Manager ögesini (ana pencereden seçerek) çalıştırabilir, Yardım > Güncellemeleri kontrol et SMSA'nızı yenileyebilir ve ardından yükseltebilirsiniz.

Eğer Fiery XF sunucu 7.0 ya da daha yüksek bir sürüme, Color Profiler Option'a ve aktif bir SMSA'ya sahipse Fiery XF veya Fiery proServer kullanıcısı Color Profiler Suite güncellemesini ya da yükseltmesini gerçekleştirebilir. Mevcut güncelleme, Fiery Software Manager ögesinde veya Fiery Command WorkStation Uygulamalar ve kaynaklar ekranında görülebilir. Kullanıcı Fiery XF SMSA durumunu Fiery XF için Lisans yöneticisinden kontrol edebilir.

# Bu sürümdeki yenilikler

Fiery Color Profiler Suite ögesinin bu sürümü yeni özellikler sunmaktadır.

- **•** Hiçbir işlem gerektirmeden daha net renkler, daha iyi renk işleme, önemli ölçüde daha az bellek kullanımı ve daha hızlı işlem süresi sunan yeni Fiery® Edge™ gamut eşleme tekniği.
- **•** Nötr ve stabil gri dengeleri için Fiery® Edge™ uygulamasında Yalnızca siyah gri dengesi seçeneği.
- **•** Sonuç analizi hakkında daha fazla bilgi sağlamak üzere Fiery Verify uygulamasına G7 doğrulama PDF raporları için dE sütunlarının eklenmesi.
- **•** Yeni doğrulama ön ayarları da dahil olmak üzere Fogra55 (CMYKOGV) için Fogra Media Wedge MultiColor desteği.
- **•** Fiery Express Profiler ve Fiery Printer Profiler uygulamalarında yeni malzeme profilleri için isteğe bağlı matematiksel doğrulama ve pratik doğrulama seçenekleri.
- **•** macOS Sonoma 14 desteği.
- **•** Çeşitli Fiery Color Profiler Suite v5.5.1 sorunları giderildi.

Şimdi [buraya](https://learning.fiery.com/learn/article/whats-new-in-fiery-color-profiler-suite-56) tıklayarak videoyu izleyin.

#### **Fiery Account**

Fiery Software Manager'den yazılım indirmek için Command WorkStation 7'ye yükseltmek de dahil olmak üzere bir Fiery Account gereklidir. Yazılımı yüklemek için bir hesap gerekli değildir.

Daha fazla bilgi için şurayı ziyaret edin:<https://solutions.fiery.com/Account>

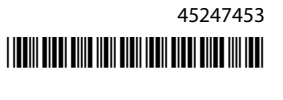

# Yazılım Gereksinimleri

Bu Fiery Color Profiler Suite sürümü yeni bir lisans gerektirir. Şu anda 5.x veya 4.x sürümünü çalıştırıyorsanız ve Yazılım Bakım ve Destek Anlaşmanız (SMSA) güncelse bu durumda Fiery Color Profiler Suite en son lisansı Fiery lisans sunucusundan otomatik olarak indirir. Fiery Color Profiler Suite SMSA'sını yenilemek için, Fiery bayinizle irtibata geçin ve SMSA yenileme parça numarası olan 100000006105'i bildirin. Fiery Color Profiler Suite 4.x sahipleri ayrıca Fiery bayilerinden 3000013448 (dijital teslimat) veya 3000013280 (fiziksel teslimat) parça numarasını kullanarak bir yıllık SMSA dahil 4.x sürümünden en son 5.x sürümüne yükseltme satın alabilirler.

Fiery Command WorkStation hedefindeki Fiery Color Profiler Suite başlatma noktaları için Fiery Command WorkStation 6.8 ve üstü önerilir (Fiery Command WorkStation 6.5 veya üstü desteklenir). Önceki Fiery Command WorkStation sürümlerindeki başlatma noktaları Fiery Color Profiler Suite 5.6 modüllerini başlatmayacaktır.

# Sistem gereksinimleri

Fiery Color Profiler Suite ögesini çalıştırabilmek için Windows veya Mac bilgisayarınızın aşağıda verilen minimum gereksinimleri karşılaması gerekir.

**Not:** Fiery Color Profiler Suite v5.6 (CPS), hem Mac hem de Windows platformları için yerel bir 64 bit uygulamadır. 32 bit işletim sistemleri, CPS v5.6 için desteklenmez. Fiery Software Manager, halihazırda Windows 7 32-bit gibi 32 bit bir işletim sisteminde çalışıyorsa, CPS v5.6 paketi için güncelleme bildirimlerini görüntülemez. 32 bit işletim sisteminde Fiery Software Manager yüklemeye çalışırsanız bir uyumluluk hatası görürsünüz ve yükleme iptal edilir.

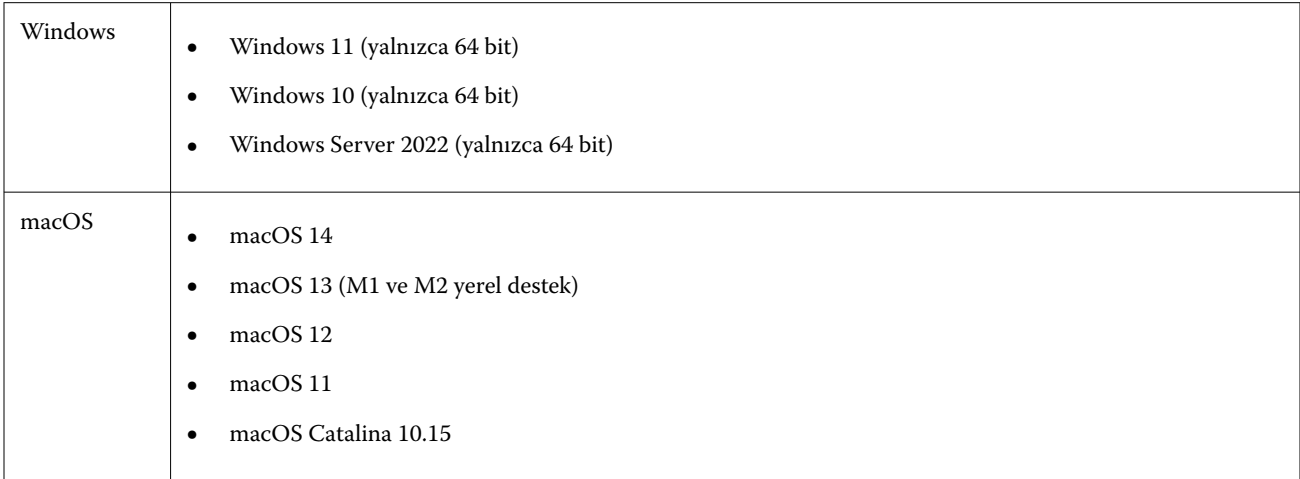

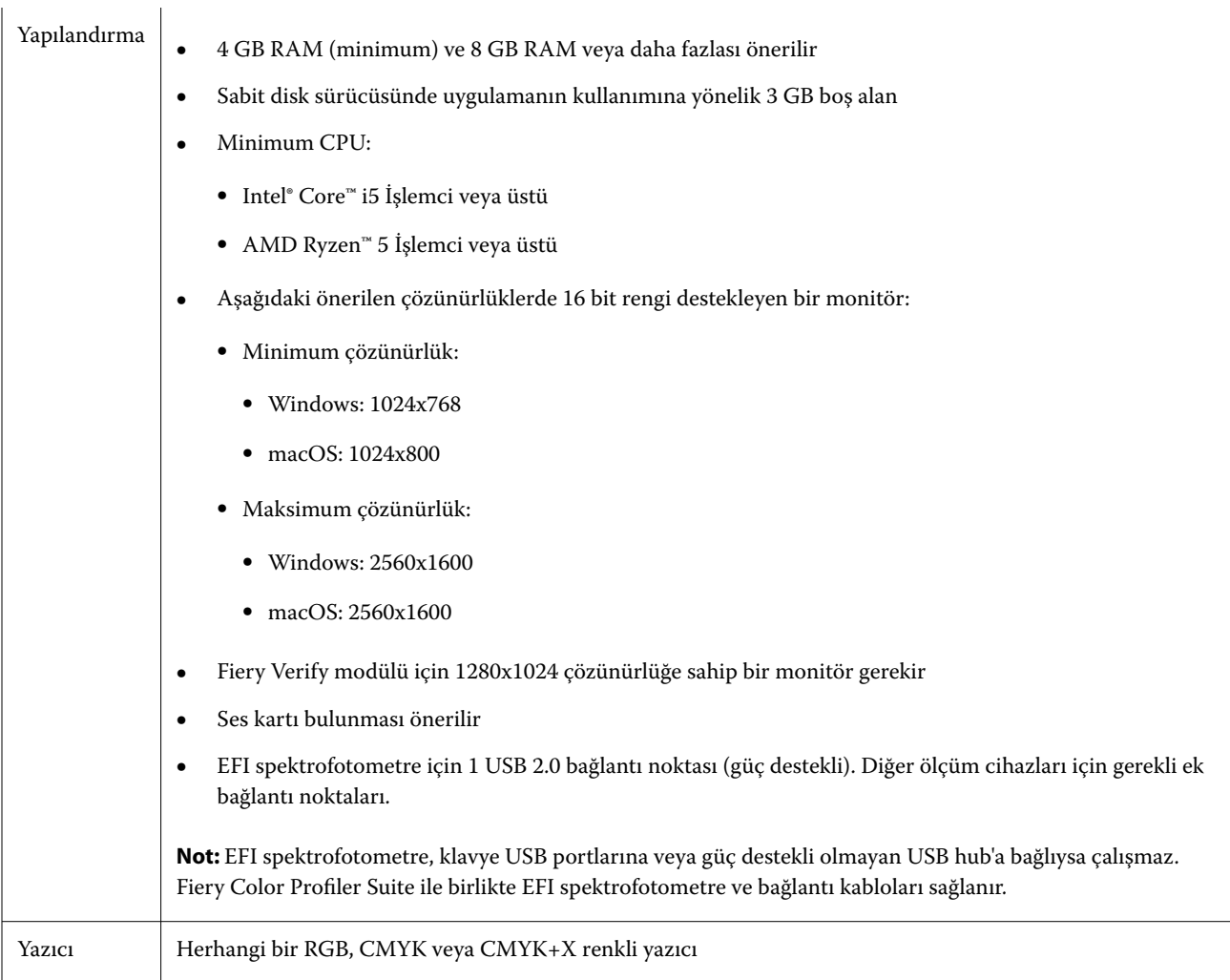

# 5.6 ile ilgili bilinen sorunlar

# **Bir şerit ölçüldükten sonra görüntülenen uyarı mesajları hakkında dikkate alınması gerekenler**

Bir düzeltme eki düzeni tablosunu ölçmek için bir ölçüm cihazı kullanırken, yanlış şeridi ölçtüyseniz veya o şerit için ölçümü başarıyla tamamlamadıysanız, yeşil bir onay işareti göremeyebilirsiniz. Bir satırı doğru şekilde ölçtüğünüzde dahi yeşil onay işareti bazen görünmeyebilir. Bu durumlarda, doğru şeridi ölçtüğünüzü onaylamanız için bir uyarı mesajı görüntülenecektir.

Onaylamak için şeridi yeniden ölçün ve her bir düzeltme ekini ayrı ayrı inceleyerek beklenen rengi ölçülen renkle karşılaştırın. Ölçümünüz doğru görünüyorsa, yeşil onay işareti görünmese dahi sonraki şeritleri ölçebilirsiniz.

# **macOS Sonoma 14 üzerinde Fiery Profile Inspector noktaları seçmeyebilir**

macOS Sonoma 14 sürümüne sahip bir bilgisayarda Fiery Profile Inspector, IT8 dosyasındaki veya ICC çıkış profilindeki noktaları seçmenize izin vermeyebilir.

# **Xerox® EX-P 5 Print Server Powered by Fiery® sürüm 2.1 ögesinde ek CMYK kalibrasyon seti ve profili oluşturulmuyor**

Xerox® EX-P 5 Print Server Powered by Fiery® sürüm 2.1 ögesinde, tercihler bölümünden CMYK+ ölçüm verisinden bir ek CMYK kalibrasyon seti ve profili oluştur onay kutusu işaretlendiğinde ve bir CMYK+ yüzücü profili oluşturulduğunda ek CMYK kalibrasyon seti ve profili oluşturulmuyor.

# **macOS'a bağlı X-Rite iO ölçüm enstrümanları**

macOS Monterey 12.4'ü çalıştıran bir bilgisayara bağlandığında, X-Rite i1iO/i1iO2 ve i1iO3/i1iO3+ tespit edilmedi. Geçici bir çözüm olarak macOS Monterey 12.5 veya daha sonraki bir sürümü yükleyin.

## **G7 P2P25Xa ek setini ölçmek bir tarama hatası ile sonuçlanabilir**

Fiery Verify ögesinde, G7 P2P25Xa şeridini resmi ek düzenindeki son ekin ötesine ölçmeniz durumunda tamamlanmamış şerit tarama hatası gösterilir.

# **Monitör çözünürlüğünü ölçeklendirme**

Bir Windows sisteminde monitör çözünürlüğünü ölçeklendirmeniz durumunda Fiery Color Profiler Suite bir hata gösterir.

# **Özel karakterler içeren iş adları**

Fiery Verify ögesinde özel karakterler içeren iş adları okunamaz.

## **Apple MacBook Pro'ya bağlı Konica Minolta MYIRO-1 ve MYIRO-9 ölçüm enstrümanları**

macOS 11 yüklü Apple MacBook Pro'ya (13 inç, M1, 2020) Konica Minolta MYIRO-1 ve MYIRO-9 ölçüm enstrümanları USB konnektör (C tipi konnektör) ile bağlandığında algılanmıyor.

## **Profil oluşturma için ES-6000'i kullanma**

Fiery server ögesinde Fiery Color Profiler Suite yüklüyse profil oluşturma için ağa bağlı ES-6000'i kullanamazsınız.

## **Techkon SpectroDens ile ek ölçümü**

Bir ek düzeni grafiğini Techkon SpectroDens ölçüm enstrümanıyla ölçtüğünüz zaman her iki yönde de ölçüm yapıldığında ölçümler ters yönde gösterilecektir. Grafik eklerini yalnızca soldan sağa ölçmeniz önerilir.

#### **KM MYIRO-1 Büyük ek ayarı**

KM MYIRO-1 Büyük ek ayarının Önizleme bölmesine yansıtılması zaman alır.

# **Fiery XF iş akışında Barberi Spectro ped veya LFP qb doğrulama bantlarını ölçme**

Fiery XF iş akışında doğrulama bantları için arabirimde bağlantı ayarlarını belirlemek amaçlı Fiery Verify içinde bir hüküm olmadığından Barberi Spectro ped veya LFP qb doğrulama bantları Ethernet veya WiFi bağlantı modu ile ölçülemez.

# **Yazdırma testi alt başlık bilgileri**

Yazdırma testi alt başlık bilgileri, Fiery Device Linker istemci işletim sistemi dilinden bağımsız olarak İngilizce olarak görüntülenir.

## **X-Rite i1Pro3 Plus ile ekleri ölçme**

FieryMeasure öğesindeki ölçümleri okumak için X-Rite i1Pro3 Plus'ı kullanırken bilgisayar uyku moduna geçtiğinde ölçüm almaya devam edemezsiniz. Ekleri ölçmeden önce masaüstü bilgisayar sistemindeki uyku modunu devre dışı bırakmanız önerilir.

# Ölçüm enstrümanı

## **Enstrüman kalibrasyonu penceresi yanıt vermeyi durduruyor**

Fiery Printer Profiler modülünde PDF olarak kaydet seçeneğini belirleyip bir ES-2000, ES-3000, X-Rite i1Pro 2 veya X-Rite i1 Pro3 taşınabilir spektrofotometreye bağlandığınızda ölçüm enstrümanı kalibre edilirken İleri'ye tıklarsanız pencere yanıt vermeyi durdurabilir.

# **(mac OS) Color Profiler Suite, lisanslı enstrüman kullanıldığında Demo modunda kalır**

Color Profiler Suite uygulamasını Mac bilgisayarda lisanslı bir ölçüm enstrümanı bağlı halde tam lisanslı modda çalıştırır, lisanslı olmayan başka bir ölçüm enstrümanı bağlar ve ardından lisanslı ölçüm enstrümanının bağlantısını keserseniz Color Profiler Suite Demo moduna girer. Daha sonra lisanslı ölçüm enstrümanını yeniden bağlarsanız Color Profiler Suite Demo modunda kalır. Tam lisanslı moda geri dönmek için Color Profiler Suite uygulamasını yeniden başlatmanız gerekir.

# Fiery Printer Profiler

## **Barbieri Spectro LFP qb Color Tools ayarları paylaşılmıyor**

Fiery XF server ögesinde Barbieri Spectro LFP qb ölçüm enstrümanını kullandığınızda Color Tools iş akışındaki ayarlar, Fiery Color Profiler Suite ögesindeki Fiery Printer Profiler modülü ile paylaşılmıyor.

## **G7 yoğunluk bazlı hedeflerin Kalibrasyon Yöneticisi görüntüsü**

Fiery Color Profiler Suite yüklü ve lisanslıysa Kalibratör, G7 kalibrasyonu oluşturma seçeneği sunar. G7 kalibrasyonu ile G7 gri dengesine ulaşmak için aktarım eğrileri bir Fiery sunucusu kalibrasyon hedefi üzerine uygulanır.

Kalibrasyon Yöneticisi, G7 NPDC düzeltme eğrileri uygulanmış kalibrasyon hedefini değil orijinal kalibrasyon hedefini görüntüler.

## **iGen5'te oluşturulan Uzatılmış Gamut Profilleri bozukluklar oluşturuyor**

iGen5'te CMYK+O, CMYK+G veya CMYK+B renk alanı üzerinde bir profil oluşturduğunuzda ve görüntülerde istenmeyen bozukluklar gördüğünüzde en yeni Fiery Edge cihazını kullanmak için PDF iş akışında yeni bir profil oluşturmayı deneyin.

#### **Fiery sunucu bağlantısı**

Fiery Printer Profiler yazdırırken veya ona kayıt yapılırken Fiery sunucuna olan bağlantı kesilirse beklenmeyen sonuçlarla karşılaşabilirsiniz.

#### **Yeni bir kalibrasyon seti ve profili oluşturulduğunda sanal yazıcı oluşturma**

Yeni bir kalibrasyon seti ve profili oluşturulduğunda sanal yazıcı oluşturursanız, profil adı çift baytlı karakterler içeremez.

# Ek bilgiler

# **IDEAlliance ISO 12647-7 Control Wedge 2013 veya Ugra/Fogra-MediaWedge V3.0a ile ölçüm**

Fiery Verify ögesinde ek düzeni grafiğini EFI ES-1000, EFI ES-2000, Konica Minolta FD-5BT veya EFI ES-3000 (Cetvelsiz ölç seçeneği seçiliyken) ile ölçtüğünüzde IDEAlliance ISO 12647-7 Control Wedge 2013 veya Ugra/Fogra-MediaWedge V3.0a ortam dilimleri soldan sağa ölçülmelidir. Ortam dilimlerini sağdan sola ölçerseniz ölçümün yanlış yapıldığını size bildirmek için eksik yeşil onay işaretiyle birlikte kırmızı bir uyarı mesajı görüntülenir. Uyarıyı ve eksik yeşil onay işaretini görmezden gelmeyi seçerseniz ölçüm değerleriniz ters yönde kaydedilecektir.